# **Technology Planning Matrix (Enterprise-level Software Systems – What's what and who to contact for help?) START HERE – Single Login Address – http://pipeline.sbcc.edu**

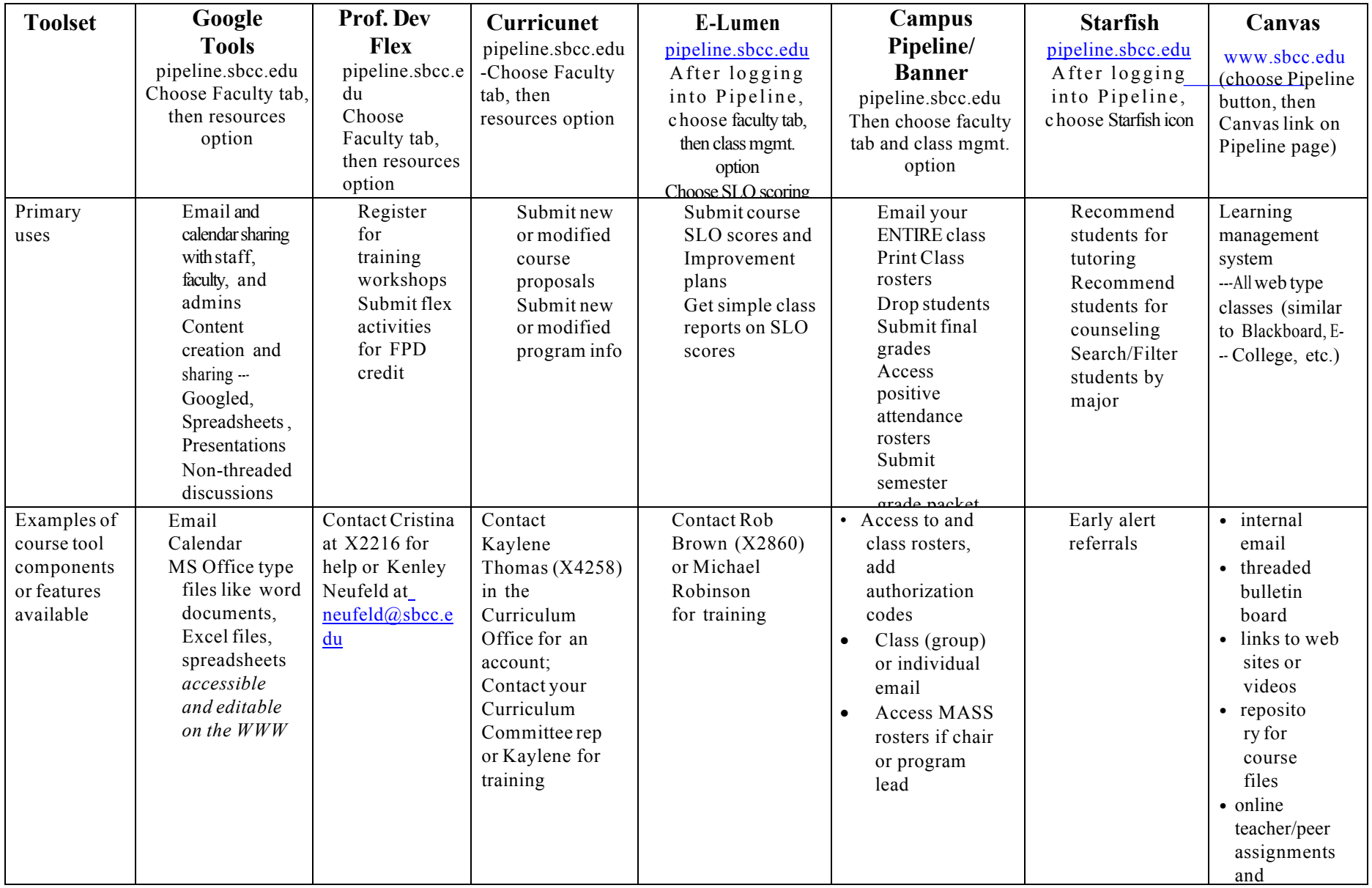

## **Technology Planning Matrix (Enterprise-level Software Systems – What's what and who to contact for help?) START HERE – Single Login Address – http://pipeline.sbcc.edu**

#### **Pipeline/Banner Quickstart**

 To access Campus Pipeline, go to http://www.sbcc.edu and choose the Pipeline icon Log into Pipeline using your Pipeline ID and password Choose the Faculty tab, then Classroom Management Choose the link of interest in the Faculty links box/channel to print your rosters, drop students, access add authorization codes, etc.

#### **Google Tools Quickstart**

 To access Campus Pipeline, go to http://www.sbcc.edu and choose the Pipeline icon Log into Pipeline using your Pipeline ID and password Choose the Employee tab and the Resources' option available. Select the tool of interest, e.g., Google drive for documents, spreadsheets, etc.

Select the GEAR ICON  $\frac{1}{2}$  located in the upper right hand side of the window and HELP option link to get Google embedded help for Google Tools

#### **Canvas Quickstart**

To access Campus Pipeline, go to http://www.sbcc.edu and choose the Pipeline icon

Log into Pipeline using your Pipeline ID and password

Select the Canvas link located in the upper right menu bar

 Choose the link for the CRN/section you want to access on your Canvas dashboard (list of classes). If you don't see the link for your course, choose the All Courses' link in your Canvas Dashboard.

 For Canvas help, select the **?** mark in the lower left hand of the browser window after you log into Canvas. The FRC will be developing a few tutorials but will link to Canvas support for most guides/tutorials.

## **Technology Planning Matrix (Enterprise-level Software Systems – What's what and who to contact for help?) START HERE – Single Login Address – http://pipeline.sbcc.edu**

#### **Contacts for TEACHER help?**

 Google Tools– IT helpdesk at X2215, 8 am to 4 pm, Monday thru Friday, or at helpdesk@sbcc.edu OR Faculty Resource Center staff – frc-group@pipeline.sbcc.edu for PEDAGOGICAL QUESTIONS Professional Development Website– Flex, Kenley Neufeld or Elizabeth Imhof Curricunet – Kaylene Thomas, X4258, generally Monday through Friday E-Lumen – Michael Robinson at X3741 for training but contact Institutional Research for access to eLumen server or to run SLO reports for your programs/departments. Campus Pipeline/Banner – IT helpdesk at X2215, 8 am to 4 pm, Monday thru Friday, or at helpdesk@sbcc.edu or FRC for training Xythos – IT helpdesk at X2215, 8 am to 4 pm, Monday thru Friday, or at helpdesk@sbcc.edu or FRC for training Canvas – FOR TECHNICAL QUESTIONS…. Academic Support help desk, 9 am to 4 pm, Monday thru Thursday, 9 am to 1 pm at http://www.sbcc.edu/distanceeducation/destudentsupport.php and the FRC at frcgroup@pipeline.sbcc.edu for training OR PEDAGOGICAL QUESTIONS Canvas has evening and weekend telephone support for faculty at 1-844-303-0347

### **Contacts for STUDENT help?**

 Campus Pipeline/Banner – Academic Support help desk, X2949, 8 am to 4 pm, Monday thru Friday, some Saturday hours, or at http://www.sbcc.edu/distanceeducation/destudentsupport.php

 Xythos – Academic Support help desk, X2949, 9 am to 4 pm, Monday thru Thursday, 9 am to 1 pm on Friday, or at http://www.sbcc.edu/distanceeducation/destudentsupport.php

 Moodle/Canvas – Academic Support help desk, X2949, 8 am to 4 pm, Monday thru Friday, some Saturday hours, or at http://www.sbcc.edu/distanceeducation/destudentsupport.php

Canvas has evening and weekend telephone support for students at 1-844-303-0347

 Google Tools – Academic Support help desk, X2949, 8 am to 4 pm, Monday thru Friday, some Saturday hours, or at onliine@sbcc.edu